# **Easy Steps for the M&TP (***P-2***) License application**

## **P-2(Permit for possession of denatured spirit exceeding 5 liters up to 10 liters)**

## **Step 1:- New User will enter his citizen user Login Credentials**

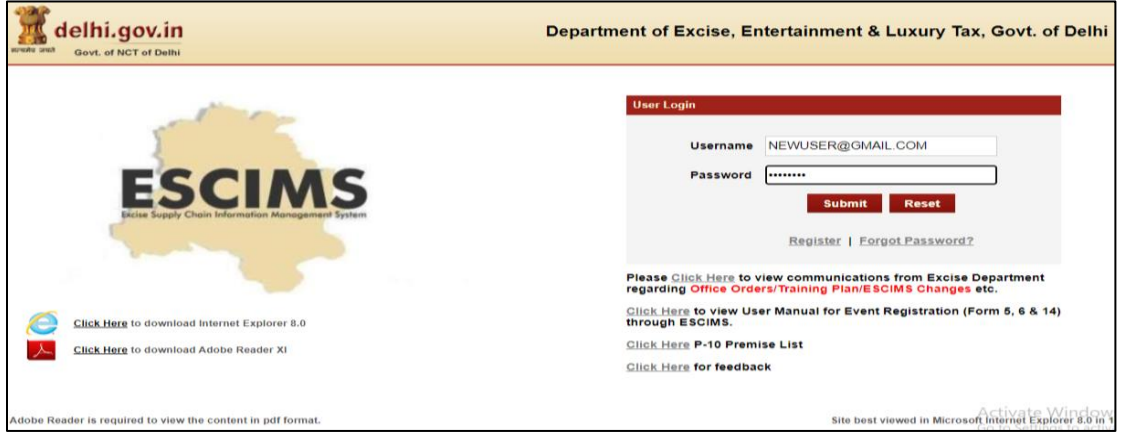

**Step 2:- After login user will select "Apply License" option in the License Menu**

| lelhi.gov.in<br>सत्यमेव जयते<br>Govt. of NCT of Delhi |                                       |                           |                                                       |                    | Department of Excise, Entertainment & Luxury Tax, Govt. of Delhi |                                   |                    | Manage Profile   Change Password   Log Out |                                                 | <b>Welcome NITIN PAWAR</b><br><b>NITIN PAWAR, CITIZEN</b><br>Last Login: 28/4/2023 1:32 PM IST<br>Password Expires: 1/1/2023<br>Session timeout in 19:52 |
|-------------------------------------------------------|---------------------------------------|---------------------------|-------------------------------------------------------|--------------------|------------------------------------------------------------------|-----------------------------------|--------------------|--------------------------------------------|-------------------------------------------------|----------------------------------------------------------------------------------------------------|
| <b>Track Application</b>                              | Licence $\triangledown$               | Permit P-10A $\heartsuit$ |                                                       | Grievance $\nabla$ | Duty Free Transport Permit $\heartsuit$                          |                                   | Payments $\hearts$ | Permit P-10/P-10E $\heartsuit$             |                                                 | Permit P-11 $\heartsuit$                                                                                                    |
| Reports $\triangledown$                               | <b>View L7Z Details</b>               |                           | $\overline{\mathbf{u}}$ istration $\overline{\nabla}$ |                    | Monitoring & Regulation $\heartsuit$                             | Entertainment Tax $\triangledown$ |                    | Betting Tax License $\triangledown$        | <b>Raise Ticket</b>                             |                                                                                                    |
|                                                       | <b>Upload Label Dtls</b>              |                           |                                                       |                    |                                                                  |                                   |                    |                                            |                                                 |                                                                                                    |
|                                                       | <b>M&amp;TP Worklist</b>              |                           |                                                       |                    |                                                                  |                                   |                    |                                            |                                                 |                                                                                                    |
|                                                       | <b>Dealer Registration</b>            |                           |                                                       |                    |                                                                  |                                   |                    |                                            |                                                 |                                                                                                    |
|                                                       | <b>Apply Licence</b>                  |                           |                                                       |                    | <b>WELCOME TO ESCIMS</b>                                         |                                   |                    |                                            |                                                 |                                                                                                    |
|                                                       | <b>Apply Renew</b>                    |                           |                                                       |                    |                                                                  |                                   |                    |                                            |                                                 |                                                                                                    |
|                                                       | <b>CL WorkList</b>                    |                           |                                                       |                    |                                                                  |                                   |                    |                                            |                                                 |                                                                                                    |
|                                                       | <b>HCR WorkList</b>                   |                           |                                                       | ESCIN              |                                                                  |                                   |                    |                                            |                                                 |                                                                                                    |
|                                                       | <b>Configure Manufacturer Details</b> |                           |                                                       |                    |                                                                  |                                   |                    |                                            |                                                 |                                                                                                    |
|                                                       | <b>View Uploaded Documents</b>        |                           |                                                       |                    | <b>Excise Supply Chain Information Management System</b>         |                                   |                    |                                            |                                                 |                                                                                                    |
|                                                       | Retail Vend/C SD/L30 Work List        |                           |                                                       |                    |                                                                  |                                   |                    |                                            |                                                 |                                                                                                    |
|                                                       | <b>Track Licence Application</b>      |                           |                                                       |                    |                                                                  |                                   |                    |                                            |                                                 |                                                                                                    |
|                                                       | <b>Dealer WorkList</b>                |                           |                                                       |                    |                                                                  |                                   |                    |                                            |                                                 |                                                                                                    |
|                                                       | <b>Wholesale Vend WorkList</b>        |                           |                                                       |                    |                                                                  |                                   |                    |                                            |                                                 |                                                                                                    |
|                                                       |                                       |                           |                                                       |                    |                                                                  |                                   |                    |                                            | Activate Windows<br>Cottings to activate Ullado |                                                                                                    |

**Step 3:- Fill the details as per step 4 below and submit, then Apply License Details form will open** 

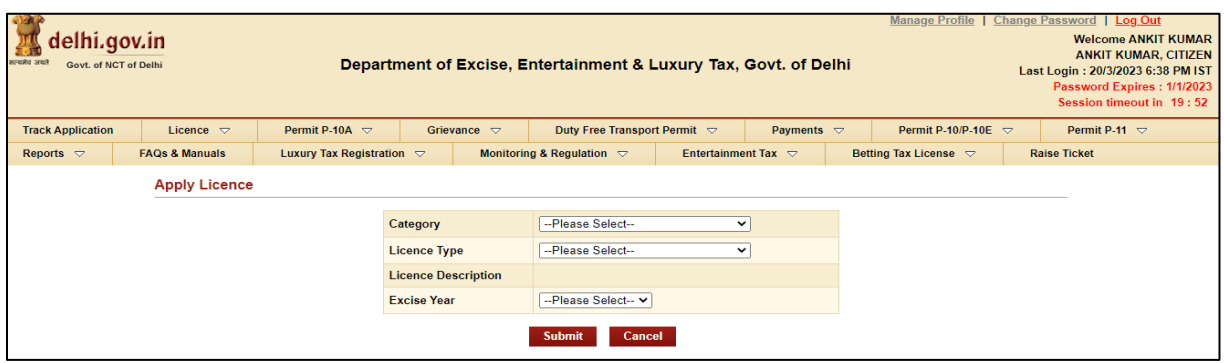

## **Step 4:- Select Category= 'M&TP', License Type = 'P2', Excise Year= 2023-2024**

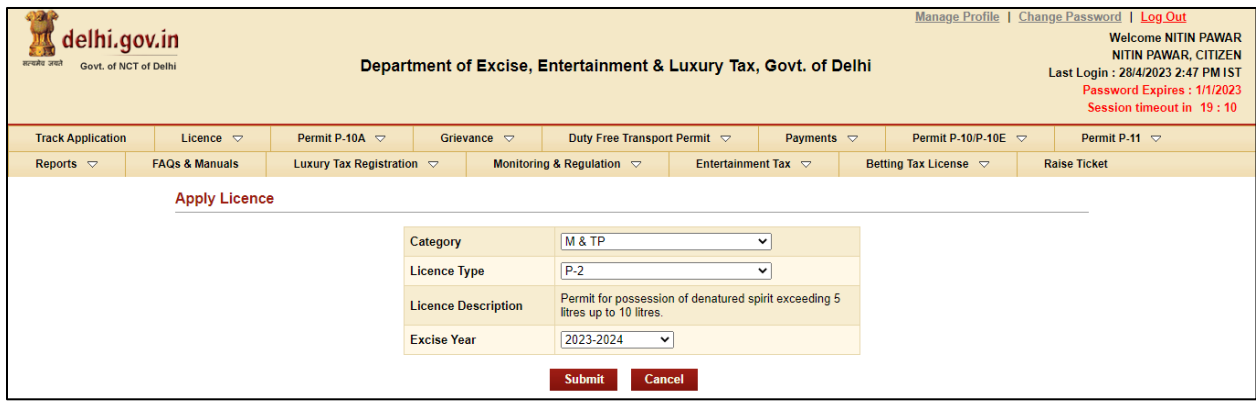

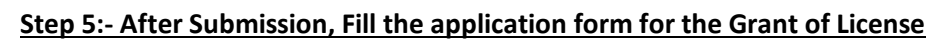

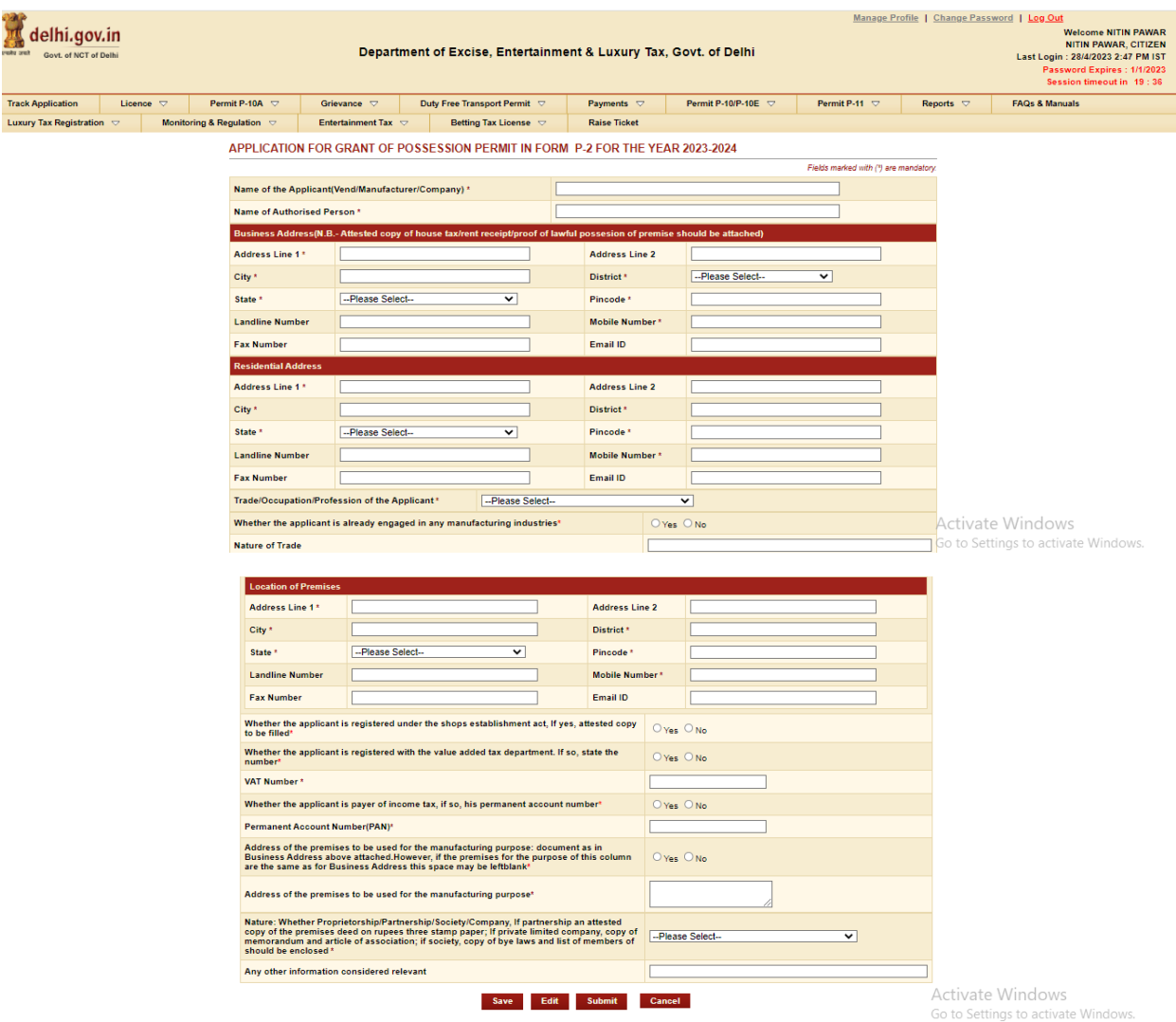

#### delhi.gov.in **Welcome NITIN PAWAR**<br>NITIN PAWAR, CITIZEN Department of Excise, Entertainment & Luxury Tax, Govt. of Delhi NITIN PAWAR, CITIZEN<br>Last Login : 28/4/2023 2:47 PM IST<br>Password Expires : 1/1/2023<br>Session timeout in 19 : 44 Track Application Licence  $\bigtriangledown$  Permit P-10A  $\bigtriangledown$ Grievance  $\overline{\nabla}$ Duty Free Transport Permit  $Pavments \nabla$ FAOs & Manuals Entertainment Tax  $\overline{\nabla}$ **Luxury Tax Registration**  $\heartsuit$  **Monitoring & Regulation Betting Tax License**  $\heartsuit$  **Raise Ticket** Application saved successfully against the ARN: ARN0000079171<br>Please add the material details using 'Add Raw Material Details' Link. APPLICATION FOR GRANT OF POSSESSION PERMIT IN FORM P-2 FOR THE YEAR 2023-2024 Fields marked with (\*) are mandator Name of the Applicant(Vend/Manufacturer/Company) \* MEHTA COMPANY Name of Authorised Person \* **ANIL MEHTA** Business Address(N.B.- Atteste il nossesion of premise sl Address Line 1\* DELHI Address Line 2 City  $^\star$ DELHI District \*  $\overline{\phantom{a}}$ CENTRAL DELHI State \* DELHI Pincode \* 110001 **Landline Number** Mobile Number\* 1111111111 Fax Number Email ID Residential Addre Address Line 1 \* DELHI Address Line 2 DELHI DELHI City  $\bar{\star}$ DELHI District \* State \* DELHI Pincode \*  $110002$ **Landline Number** Mobile Number \* 2222222233  $\Box$ **Fax Number** Email ID cupation/Profession of the Applicant\* Trade/Oct Manufacturer Activate Windows Whether the applicant is already engaged in any manufacturing industries'  $\odot$  Yes  $\odot$  No. Go to Settings to activate Windows **Nature of Trade** JO INDUSTRULIC TYPE Location of Premises Address Line 1\* DELHI Address Line 2 District \* City \* DELHI DELHI DELHI  $110001$ State<sup>\*</sup> Pincode<sup>\*</sup> 222222225 **Landline Number** Mobile Number\* **Fax Number** Email ID Whether the applicant is registered under the shops establishment act, if yes, attested copy  $\bigcirc$   $\vee$ es  $\bigcirc$  No to be filled<sup>\*</sup> Whether the applicant is registered with the value added tax department. If so, state the number\*  $O$  Yes  $O$  No Whether the applicant is payer of income  $\text{tax}_i$  if so, his permanent account number<sup>\*</sup>  $\circ$  Yes  $\circ$  No Permanent Account Number(PAN)\* KLP10AP123 Address of the premises to be used for the manufacturing purpose: document as in Business Address above attached.However, if the premises for the purpose of this column are the same as for Business Address this space may Nature: Whether Proprietorship/Partnership/Society/Company, If partnership an attested<br>copy of the premises deed on rupees three stamp paper; If private limited company, copy of<br>menorandum and article of association; if s  $NQ$ Any other information considered relevant

## **Step 7:- Now click on link present below "Fill Raw Materials Details" after filling the form Save the Raw Material Detail & Close the form**

Save Edit Submit Cancel

Note: Please add the Raw Material Details using the above link before submitting the Application

**Add Raw Material Details** 

Activate Windows

Go to Settings to activate Windows.

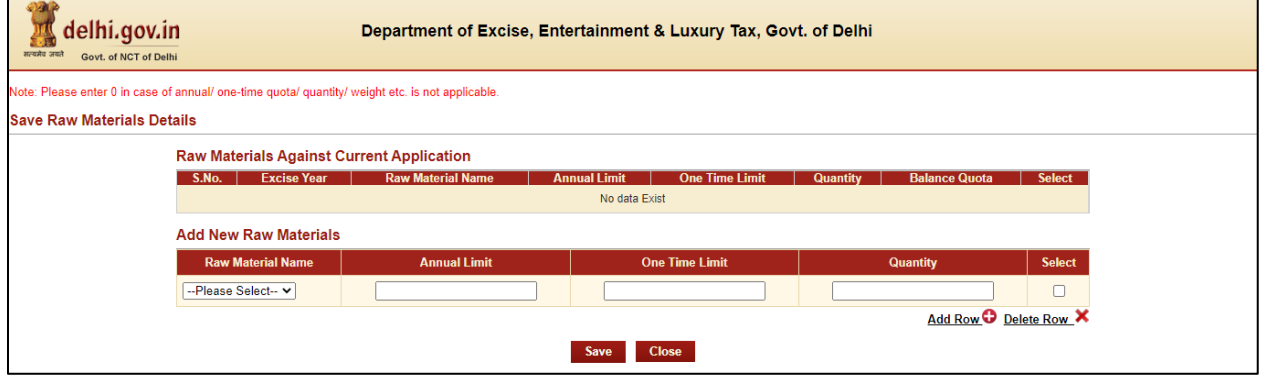

## **Step 6:- Press Save Button after filling all Mandatory Details, the ARN number will generated.**

**Step 8:- Now Submit Application Form for the Grant of License by pressing Submit Button**

| delhi.gov.in<br>सत्यमेव जयते<br>Govt. of NCT of Delhi                                                                      |                                                                     |                                          | Manage Profile   Change Password   Log Out<br>Department of Excise, Entertainment & Luxury Tax, Govt. of Delhi |                           |                                             |                                   |                          |  |                                  |  | <b>Welcome ANKIT KUMAR</b><br><b>ANKIT KUMAR, CITIZEN</b><br>Last Login: 20/3/2023 6:38 PM IST<br>Password Expires: 1/1/2023<br>Session timeout in 19:33 |
|----------------------------------------------------------------------------------------------------|---------------------------------------------------------------------|------------------------------------------|----------------------------------------------------------------------------------------------------|---------------------------|---------------------------------------------|-----------------------------------|--------------------------|--|----------------------------------|--|----------------------------------------------------------------------------------------------------|
| <b>Track Application</b>                                                                                                   | Licence $\triangledown$                                             |                                          | Permit P-10A $\heartsuit$                                                                                      | Grievance $\triangledown$ | Duty Free Transport Permit $\triangledown$  |                                   | Payments $\triangledown$ |  | Permit P-10/P-10E $\heartsuit$   |  | Permit P-11 $\heartsuit$                                                                                                    |
| Reports $\triangledown$                                                                                                    | <b>FAOs &amp; Manuals</b>                                           |                                          | Luxury Tax Registration $\triangledown$                                                                        |                           | Monitoring & Regulation $\heartsuit$        | Entertainment Tax $\triangledown$ |                          |  | Betting Tax License $\heartsuit$ |  | <b>Raise Ticket</b>                                                                                                    |
| <b>Print Application and Checklist</b><br><b>Application is Successfully Submitted</b>                                     |                                                                     |                                          |                                                                                                    |                           |                                             |                                   |                          |  |                                  |  |                                                                                                    |
|                                                                                                    |                                                                     | Application Reference No.: ARN0000079099 |                                                                                                    |                           |                                             |                                   |                          |  |                                  |  |                                                                                                    |
|                                                                                                    | A Copy of Application Form has been sent to the registered email ID |                                          |                                                                                                    |                           |                                             |                                   |                          |  |                                  |  |                                                                                                    |
| Note: Date of application will be reckoned from the date of submission of the complete documents in the Excise Department. |                                                                     |                                          |                                                                                                    |                           |                                             |                                   |                          |  |                                  |  |                                                                                                    |
|                                                                                                    |                                                                     |                                          |                                                                                                    |                           | <b>Print Application Form and Checklist</b> |                                   |                          |  |                                  |  |                                                                                                    |

## **Step 9:- Your Application is submitted successfully to Department for approval**

**Step 10:- After approval from all Department Level email intimation will be received on registered email then respective ARN will be visible under M&TP Worklist for Payment**

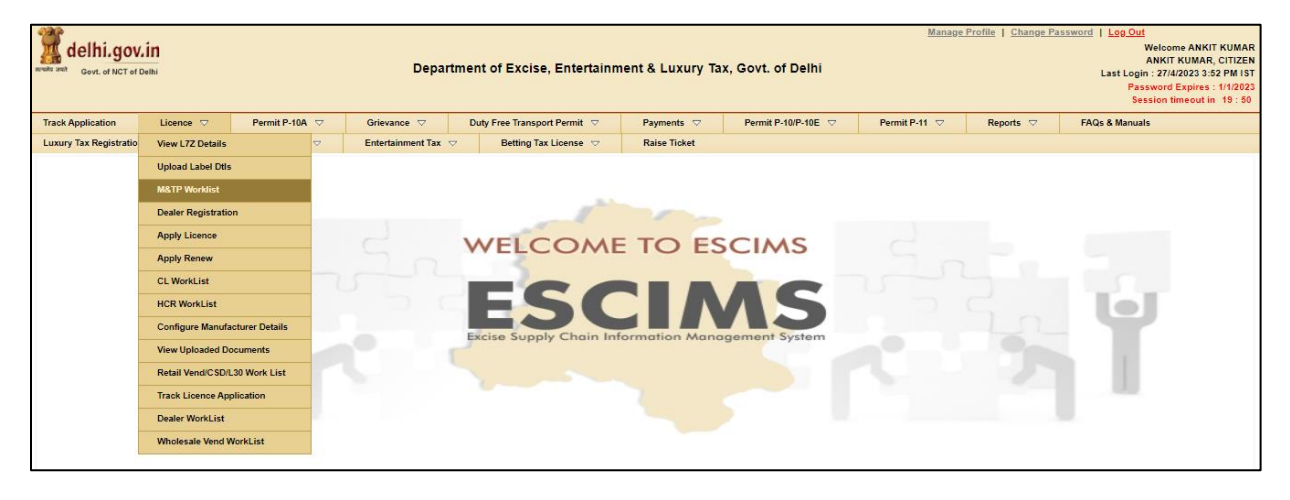

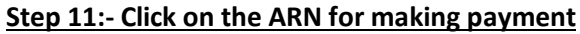

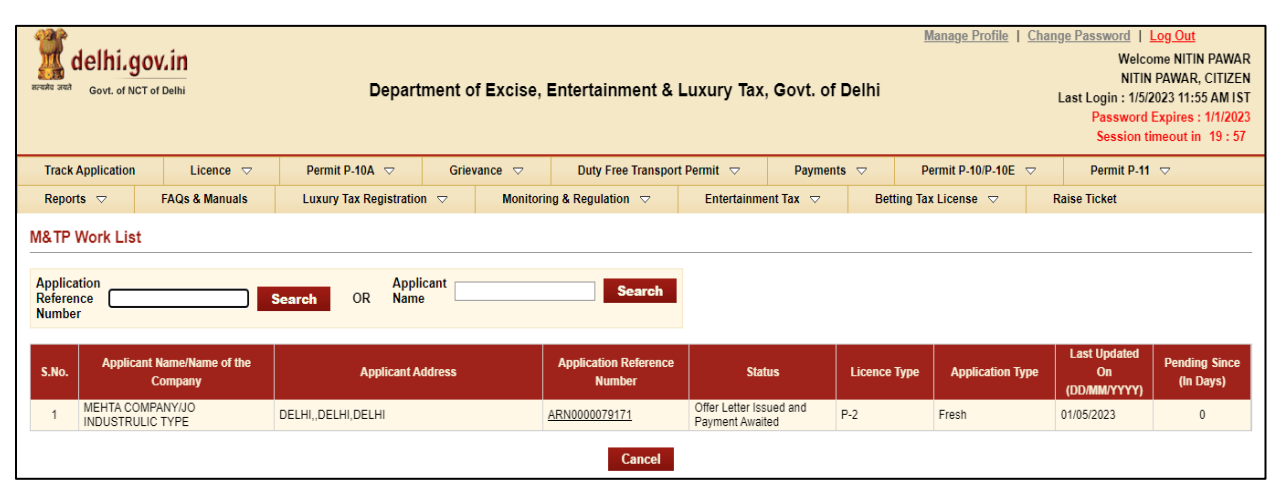

## **Step 12:- Click on 'Make Payment', Payment gateway will get opened for processing**

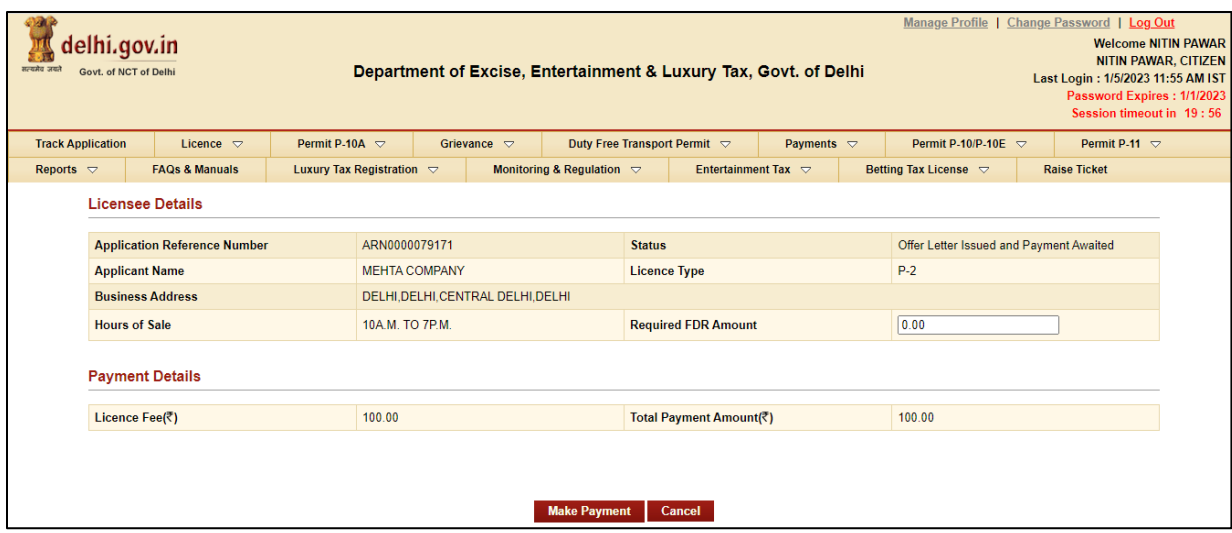

**Step 13:- Download Payment Receipt after Successful payment**

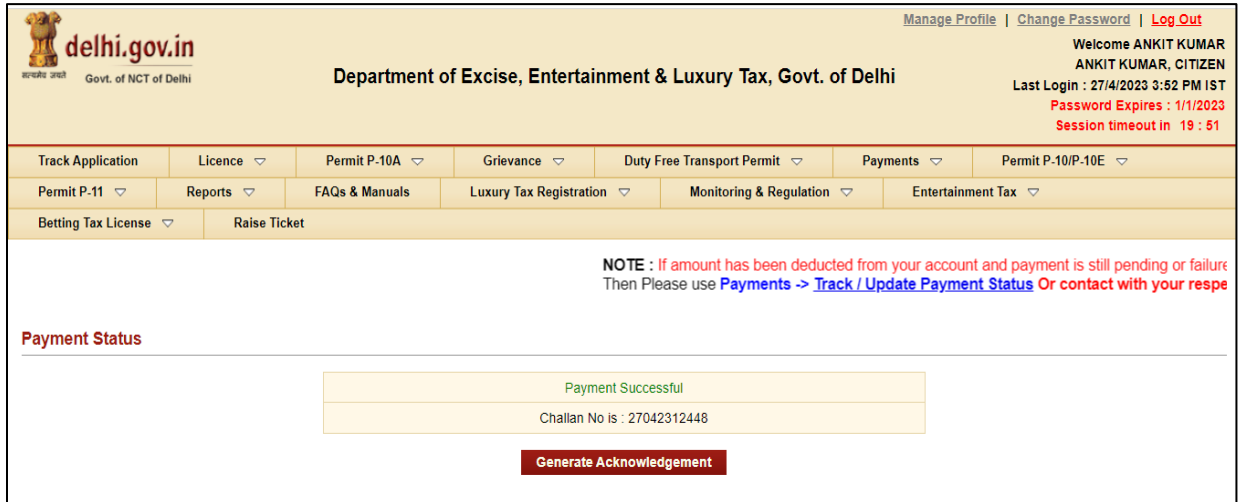

**Step 14:- After payment confirmation license will be granted by the Department and new License credentials For 'P-2 License' will be e-mailed to user's registered e-mail ID**

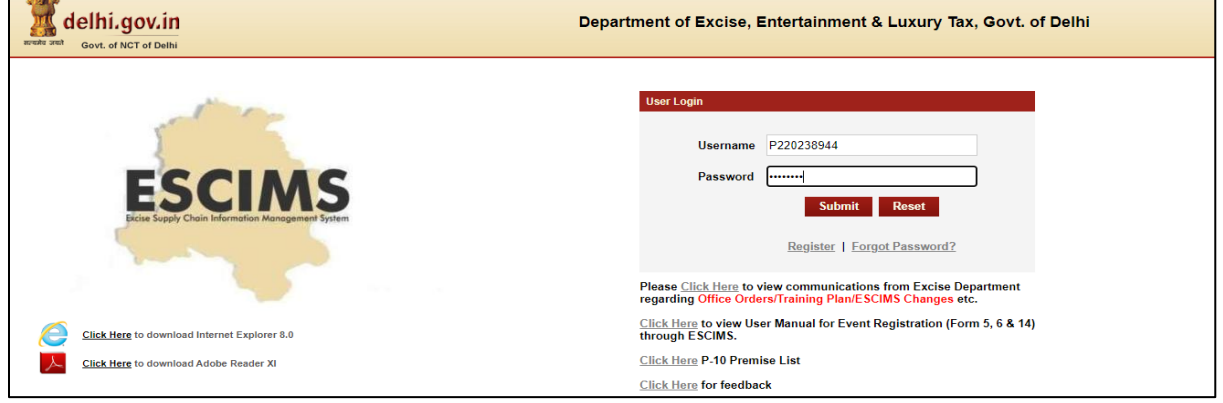

**Step 15:-Now Login with your New generated License Credentials** 

# **Step 16:- Download the License letter for "P2 M&TP" License from 'Print Letters'option under License Menu**

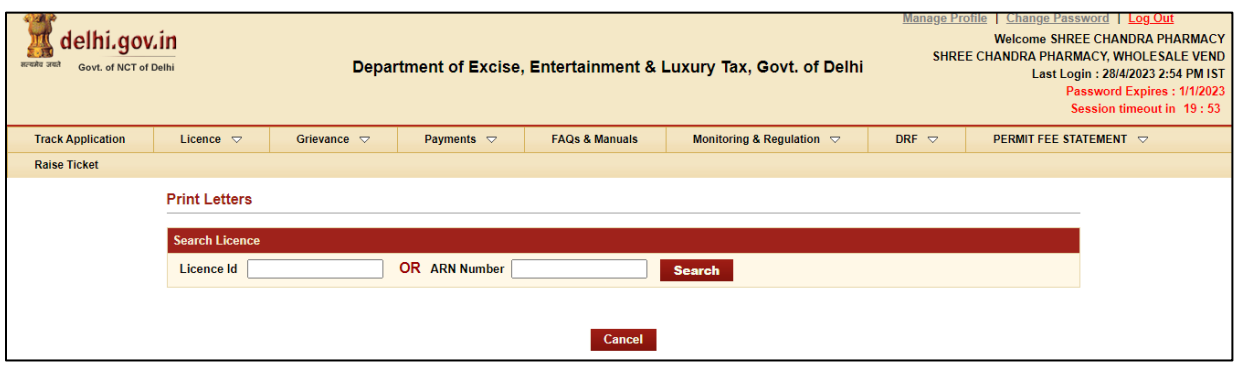